# Clavier Bluetooth Dell Folio WK415 Manuel d'utilisation

Modèle réglementaire: K07M Nature réglementaire: K07M001

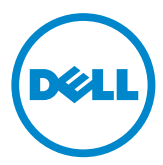

#### Copyright © 2014 Dell Inc. Tous droits réservés

Ce produit est protégé par les droits d'auteurs américains et internationaux et par le droit de la propriété intellectuelle. Dell™ et le logo Dell sont des marques déposées de Dell Inc. aux États-Unis et/ou dans d'autres juridictions. Toutes les autres marques et noms mentionnés dans ce document sont susceptibles d'être des marques déposées de leurs sociétés respectives.

2014-06 Rev.A00

# Table des matières

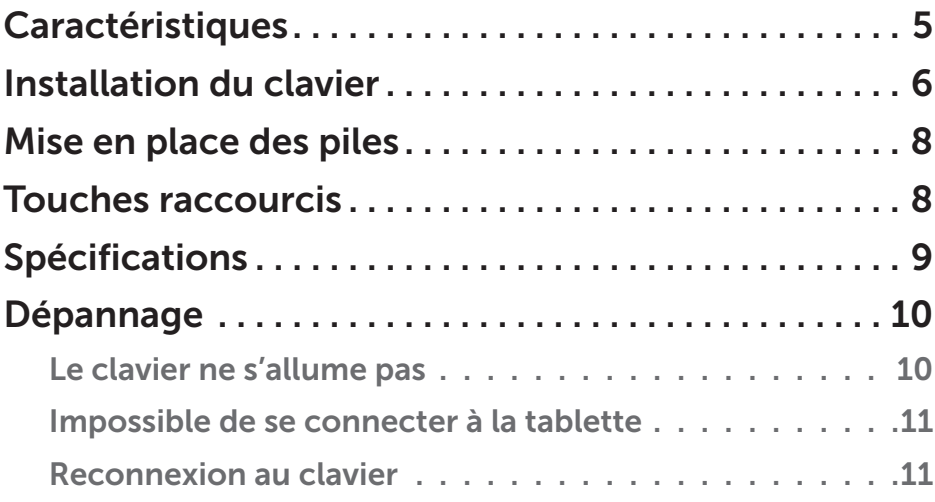

## **Caractéristiques**

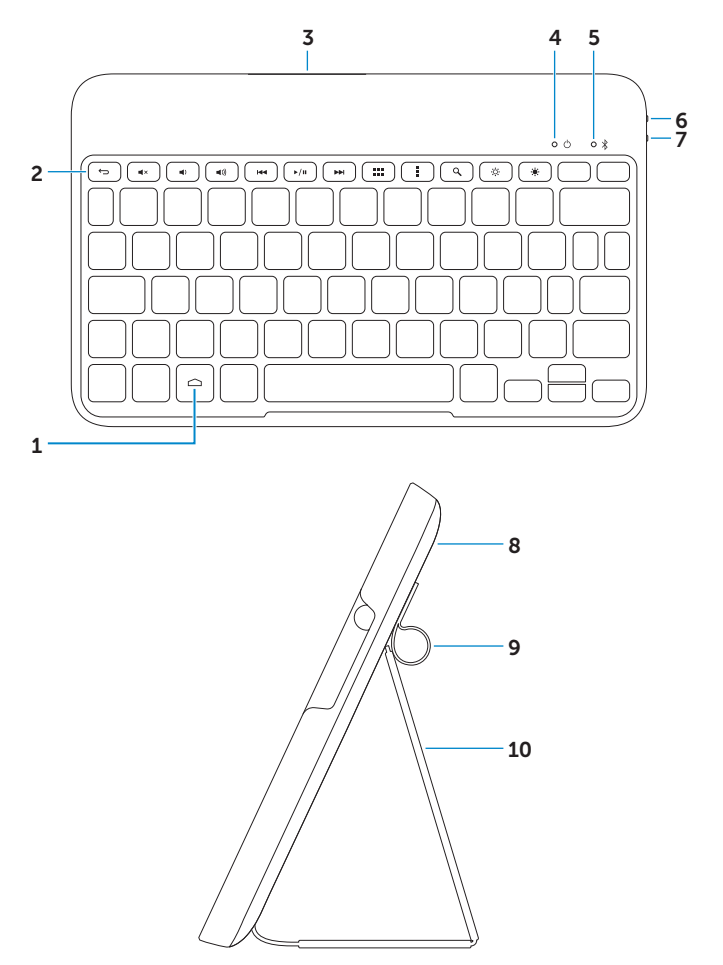

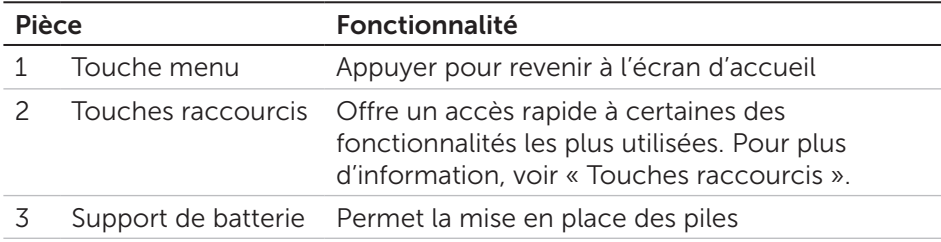

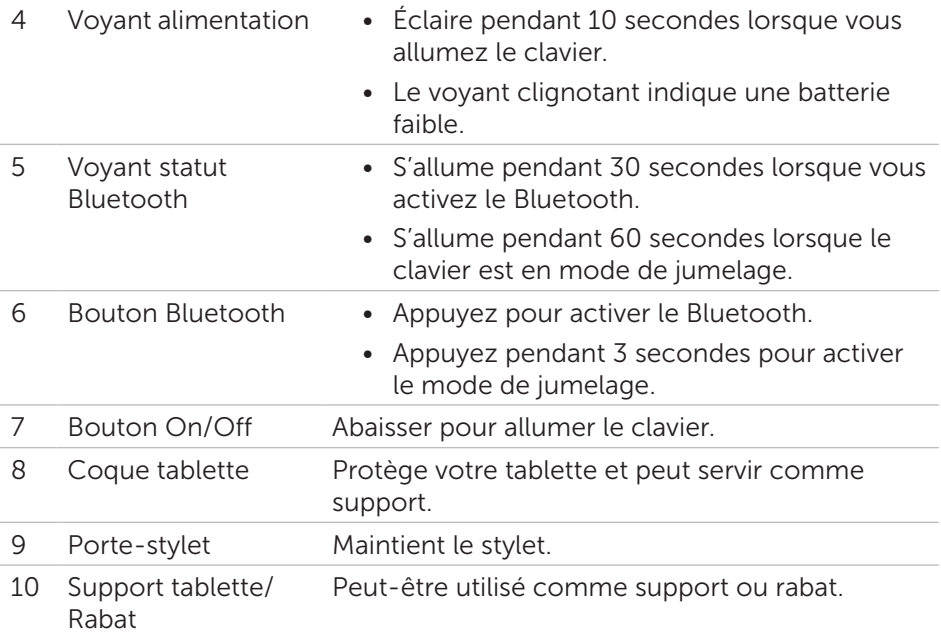

### Installation du clavier

1. Tirez sur la languette isolante et abaissez le bouton on/off.

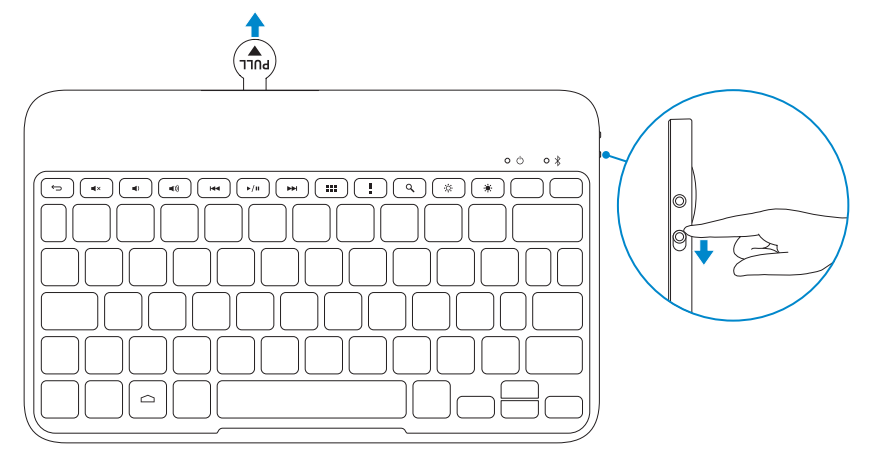

2. Appuyez sur le bouton Bluetooth pendant 3 secondes pour activer le mode de jumelage.

![](_page_6_Picture_1.jpeg)

3. Jumeler le clavier.

![](_page_6_Picture_3.jpeg)

- a. Sur votre tablette, touchez + Réglages  $\Rightarrow$  SANS FIL & RÉSEAUX→ Bluetooth.
- b. Activez le Bluetooth en positionnant le bouton sur ON.
- c. Touchez « Bluetooth ».
- d. Touchez Clavier WK415 Dell.
- e. Suivez les instructions à l'écran.

# Mise en place des piles

Installation des piles:

- 1. Retirez soigneusement le support de batterie.
- 2. Retournez le support de batterie.
- 3. Faites glisser les piles dans leur compartiment une fois la polarité positive des piles dirigée vers vous.
- 4. Retournez le support de batterie.
- 5. Faites glisser le support de batterie dans la fente du clavier.

![](_page_7_Figure_7.jpeg)

### Touches raccourcis

![](_page_7_Picture_9.jpeg)

Baisser le volume

![](_page_8_Figure_0.jpeg)

# Spécifications

#### Renseignements clavier

![](_page_8_Picture_96.jpeg)

![](_page_8_Picture_97.jpeg)

#### Communication

![](_page_9_Picture_149.jpeg)

#### Piles

![](_page_9_Picture_150.jpeg)

#### Environnement du clavier

![](_page_9_Picture_151.jpeg)

## Dépannage

Vérifiez les symptômes et les solutions suivantes si vous rencontrez des problèmes lors du raccordement du clavier à votre tablette.

#### Le clavier ne s'allume pas

- 1. Vérifiez que la languette isolante est bien retirée.
- 2. Vérifiez que les piles soient bien mise en place.
- 3. Essayez de remplacer les piles endommagées par des neuves.
- 4. Abaissez le bouton On/Off sur le clavier et veillez à ce que le voyant d'alimentation s'allume.

#### Impossible de se connecter à la tablette

- 1. Vérifiez que le clavier est allumé.
- 2. Vérifiez que le voyant du statut Bluetooth du clavier est allumé.
- 3. Appuyez sur le bouton Bluetooth du clavier pendant 3 secondes pour activer le mode de jumelage. Le voyant du statut Bluetooth s'allume pendant 60 secondes.
- 4. Vérifiez que le Bluetooth de votre tablette est activé. Pour savoir comment activer le Bluetooth de votre tablette, consultez la documentation fournie avec votre tablette.
- 5. Vérifiez que vous utilisez bien une tablette Dell avec Android 4.4 ou une version plus récente.
- 6. Vérifiez si vous vous êtes bien connecté au clavier WK415 Dell.

#### Reconnexion au clavier

Lorsque le clavier est connecté et que la tablette ne réagit pas lorsque vous appuyez sur les touches du clavier:

- 1. Annulez le jumelage du clavier. Pour savoir comment annuler le jumelage d'un dispositif Bluetooth, consultez le document fourni avec la tablette.
- 2. Désactivez le Bluetooth de votre tablette. Pour savoir comment désactiver le Bluetooth, consultez le document fourni avec votre tablette.
- 3. Attendre 20 secondes et activer le Bluetooth sur votre tablette. Pour savoir comment activer le Bluetooth, consultez le document fourni avec votre tablette.
- 4. Appuyez sur le bouton Bluetooth du clavier pendant 3 secondes pour activer le mode de jumelage. Le voyant du statut Bluetooth s'allume pendant 60 secondes.
- 5. Touchez Clavier WK415 Dell dans la liste des appareils disponibles. Suivez les instructions à l'écran pour jumeler le clavier. Vérifiez que le clavier fonctionne.